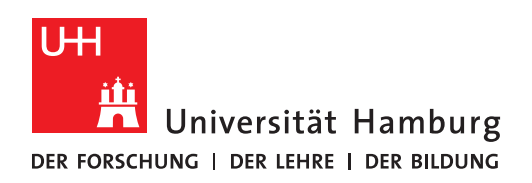

## **Kurzanleitung zur Nutzung der Medientechnik in den Hörsälen von VMP 6**

**1.** Schließen Sie den eigenen **Laptop** am **HDMI-Kabel** an.

(**Mac-Nutzer\*innen** brauchen einen Adapter & Empfehlung: MacBook am Strom anschließen)

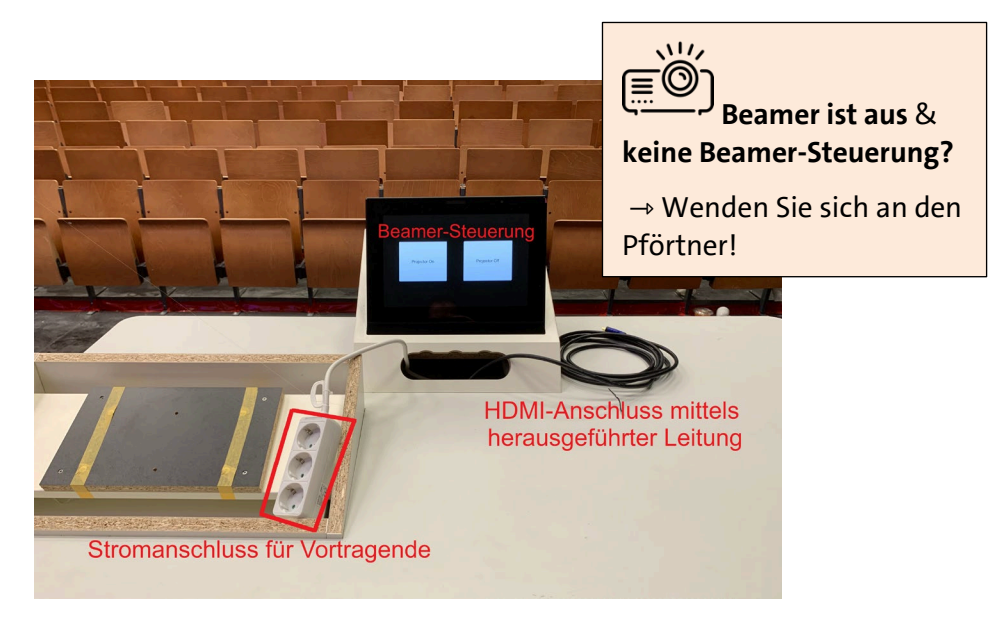

**2.** Starten Sie den

**Beamer (Windows-Nutzer\*innen:** ggf. mit den Tasten WIN + P die Projektion auswählen: Laptop-Bildschirm **duplizieren**).

**3.** Für **Tonausgabe vom Laptop**: Ggf. in der Systemsteuerung bzw. in den Sound-Einstellungen Ihres Laptops als Audio-Ausgang "HDVS 200 TX" auswählen.

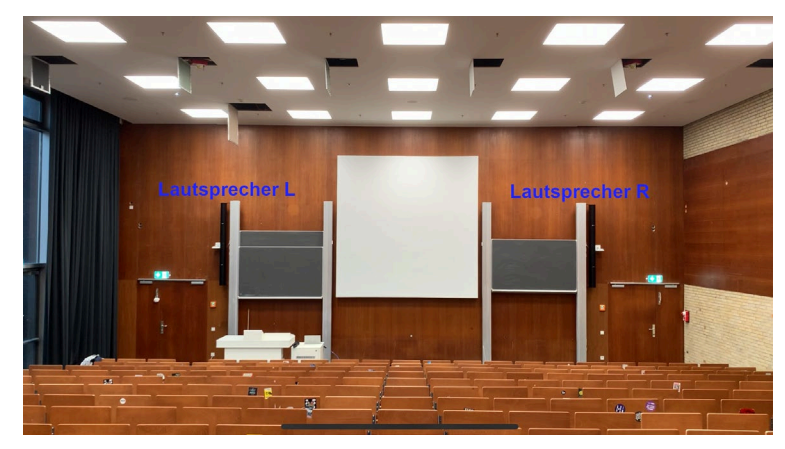

**Mikrofon**

kann beim Pförtner ausgeliehen werden.